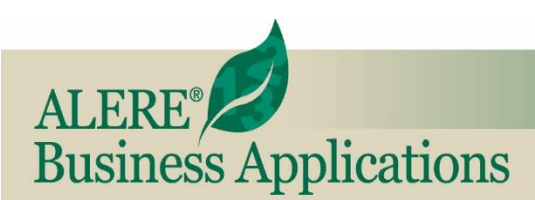

# **New Features**

REVIEW OF NEW FEATURES AND CHANGES IN THIS RELEASE

### **April 2023 ALERE® Version 18.0**

## Intercompany Transfers

**Intercompany Purchase Orders** support the sale of items manufactured at a linked (target) company and shipped to the source company or drop shipped directly to the customer. An Intercompany Purchase Order is used to acquire inventory items from a linked company by "purchasing" the items from the target company.

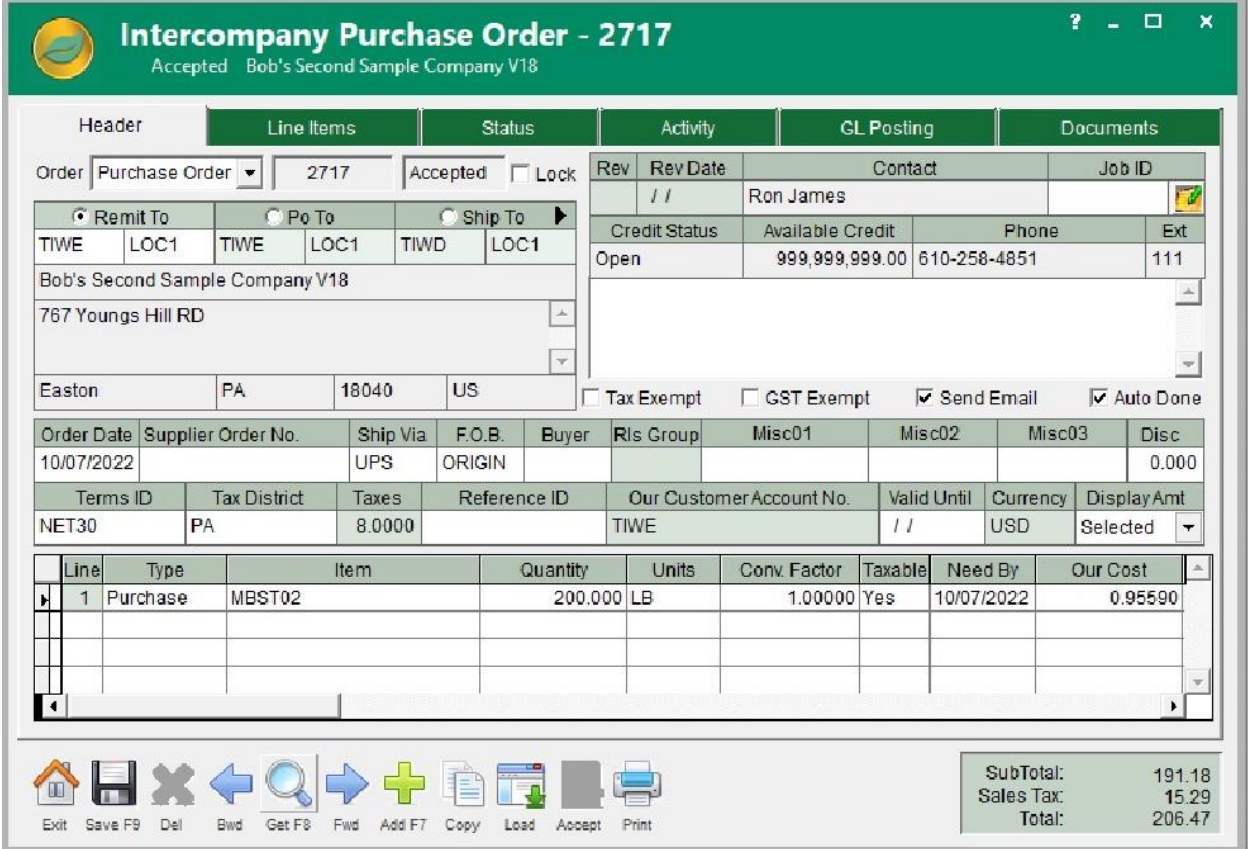

An Intercompany Purchase Order behaves in a manner similar to other ALERE Purchase Orders. What distinguishes an Intercompany PO is that the "PO TO" location has been defined in the Company Address screen as a "Transfer" location. When the Intercompany Purchase Order is accepted, a Sales Order will be automatically created in the target company. The created Sales Order in the target company will have the "Bill To" set to the source company.

**The intercompany transfer of inventory** is handled through an expansion of the ALERE Transfer Order capabilities.

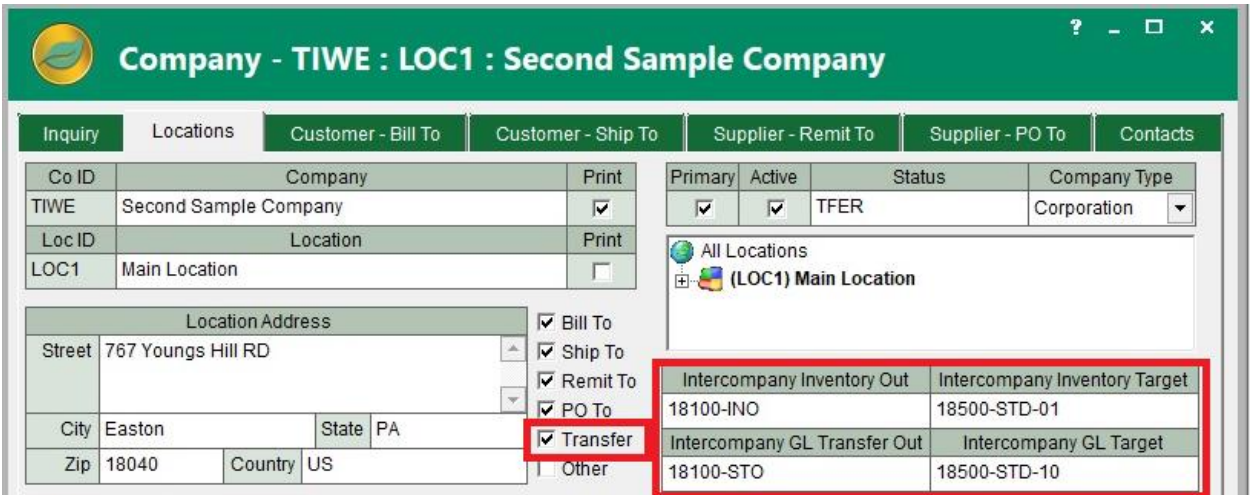

**An intercompany drop shipment** can also be processed. The process starts by creating a standard ALERE Drop Ship Sales Order but the ship from ID will be the connected target company, which is defined as a "Transfer" location in the Company Address screen.

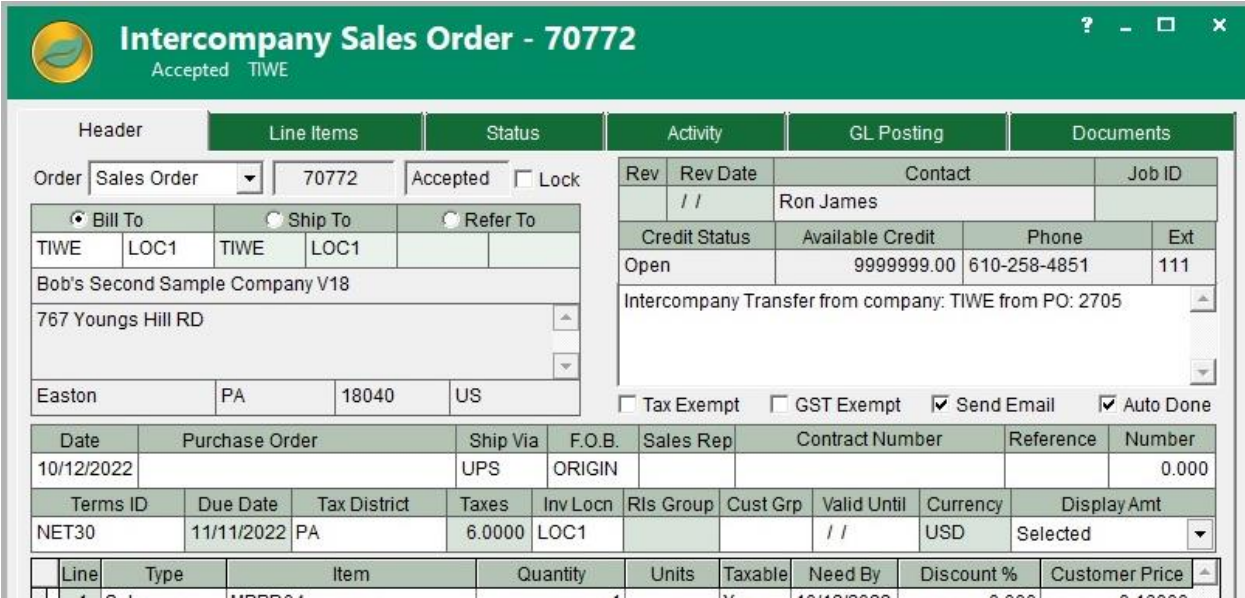

**Transfer of GL Account Values -** ALERE is being expanded to support the transfer of GL account values from one company entity to another. Additionally, ALERE will support intercompany Purchase Orders and the transfer of inventory between two linked companies. The intercompany GL account linkages are defined in the GL Default Accounts and Company screens.

The transfer of GL account values is accomplished using the ALERE GL Journal Entry screen. Enhancements to the GL Journal Entry screen allow postings from one or more accounts to be credited or debited in the source company and posted to a transfer account or a group of accounts in a linked target company.

# **Configurations**

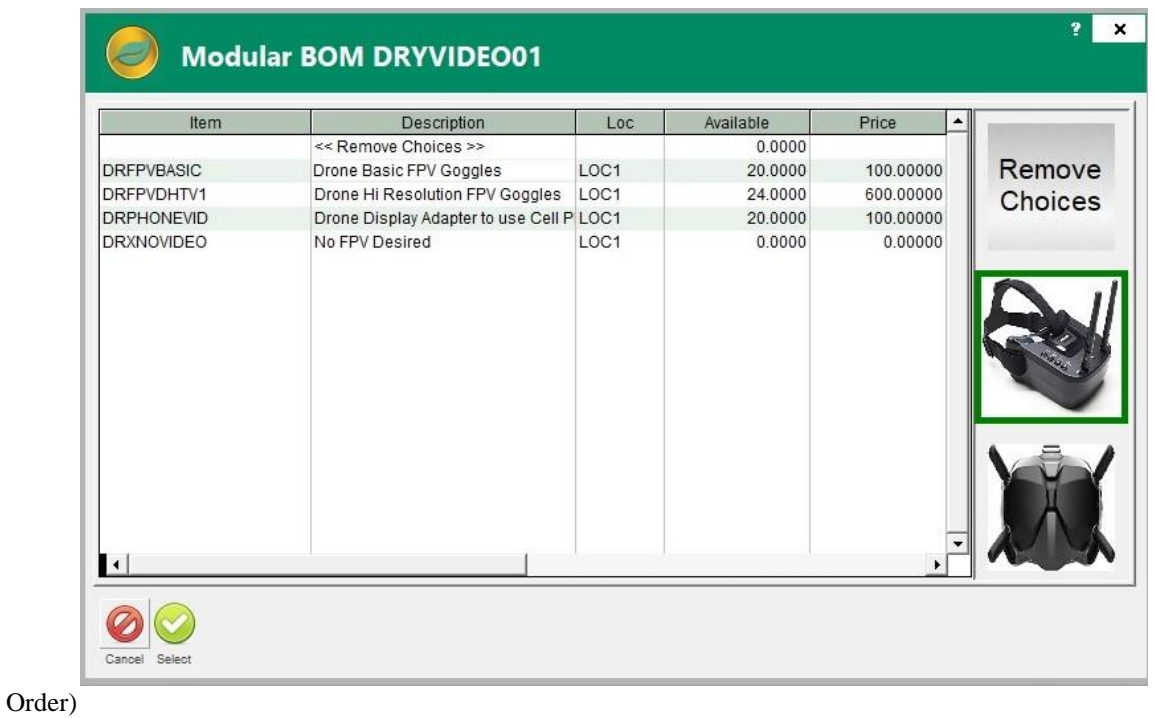

**Configurations -** Images have been added to the modular choice selection screen in configurations. (Sales > Sales

# Job Cost Module

**A new Time Import screen** was added to the Job Cost module. This screen allows the import from Excel of Labor postings to a Job's Service Tickets and Work Orders.

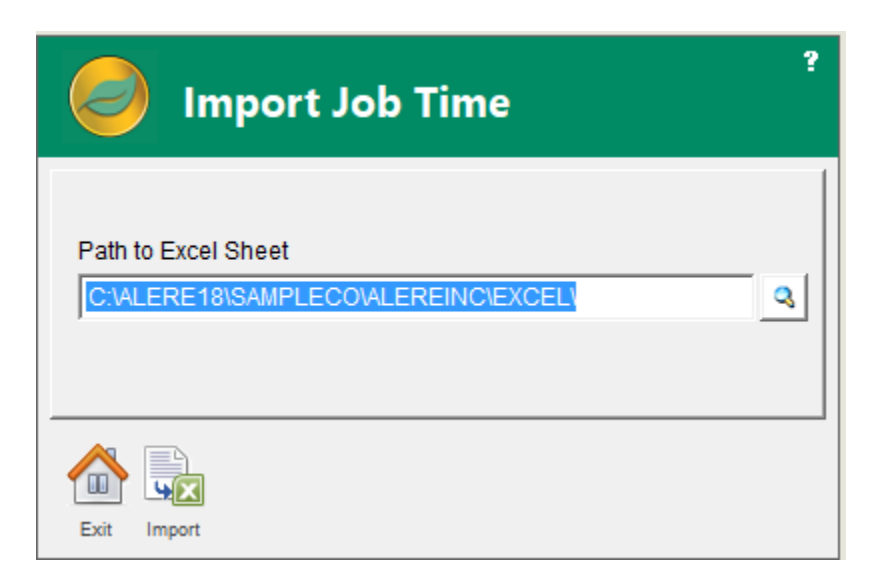

A **warning message** was added to the Job Master screen to indicate when the Job is over the projected budget.

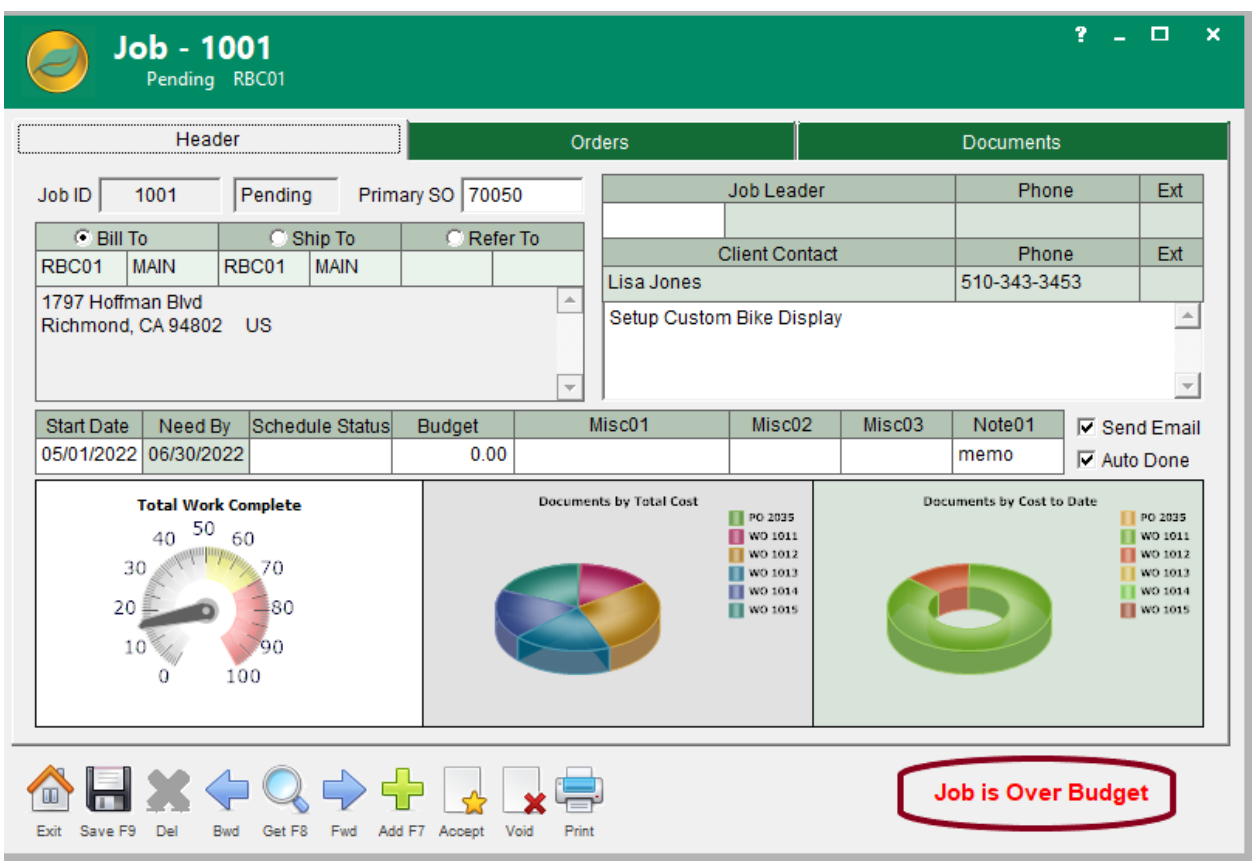

**The Job Cost Quotes screen** was enhanced with some changes to the original screen, which is now an Items tab. The vendor columns now only list the quote amounts after the prices have been updated and saved on this tab or on the RFQ. A tooltip on the prices also lists the Quote Document ID and line number for each item.

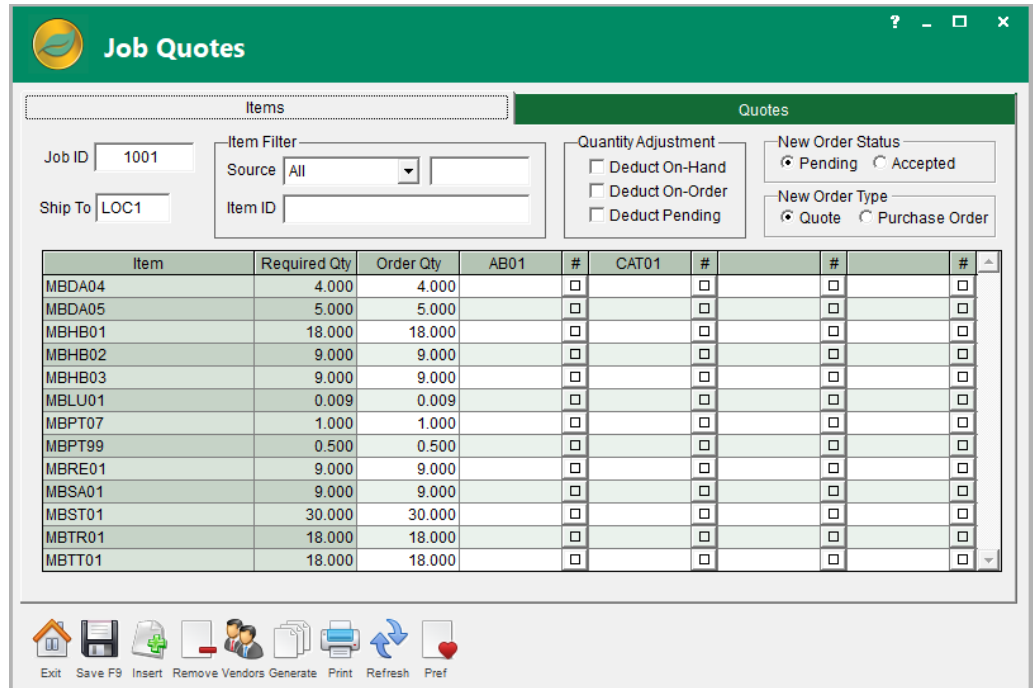

**Job Quotes -** The Job Quotes screen now displays a message containing the item description when the item is clicked on in the grid. Also, double clicking on an item will bring up the Inventory Master screen linked to that item. (Manager > Job Cost > Job Quotes)

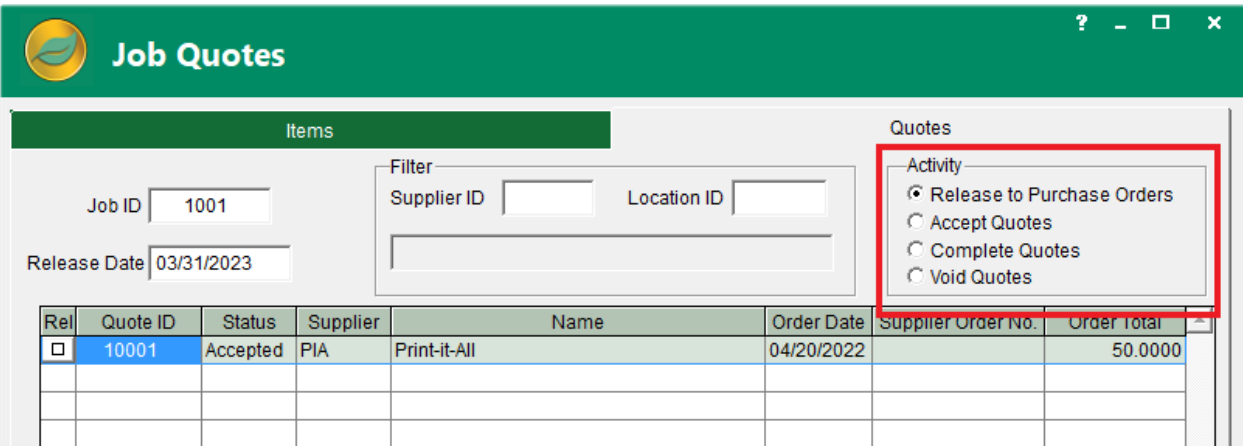

**Quotes tab** - In addition, a second tab has been added to the screen. The Quotes tab allows the review of each Quote associated with the job. The Quotes can be mass accepted, released to Purchase Orders, marked as complete or mass voided from this new tab. Each Quote ID can be double clicked to bring up the Quote and clicking on any other grid column will bring up a screen that lists all the items that are on that quote. Moving from one Quote to another in the grid will automatically update that Quote Items screen while it remains open.

### Accounting New Features

**The Sales Mass Processing screen** Mass Invoicing tab has a new filter for the Need By Date range. This will display any orders that have any open lines with Need By Dates within that range. When invoiced, it will only invoice/ship any lines that are within that range. (Sales > Mass Process > Mass Processing)

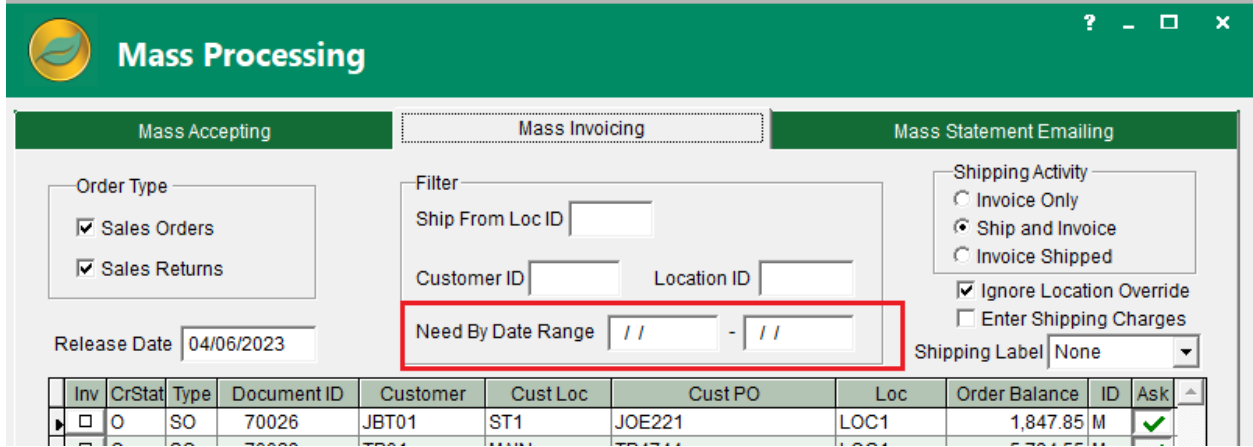

**The Purchase Mass Payments screen** Direct Debits tab has been changed to a Direct Debits/ACH tab. There is a new checkbox on this tab to generate an ACH (Automated Clearing House) file in addition to posting the debit. There is also a Test checkbox that will generate the ACH file but make no additional postings. (Purchases > Mass Payments > Direct Debits / ACH Tab)

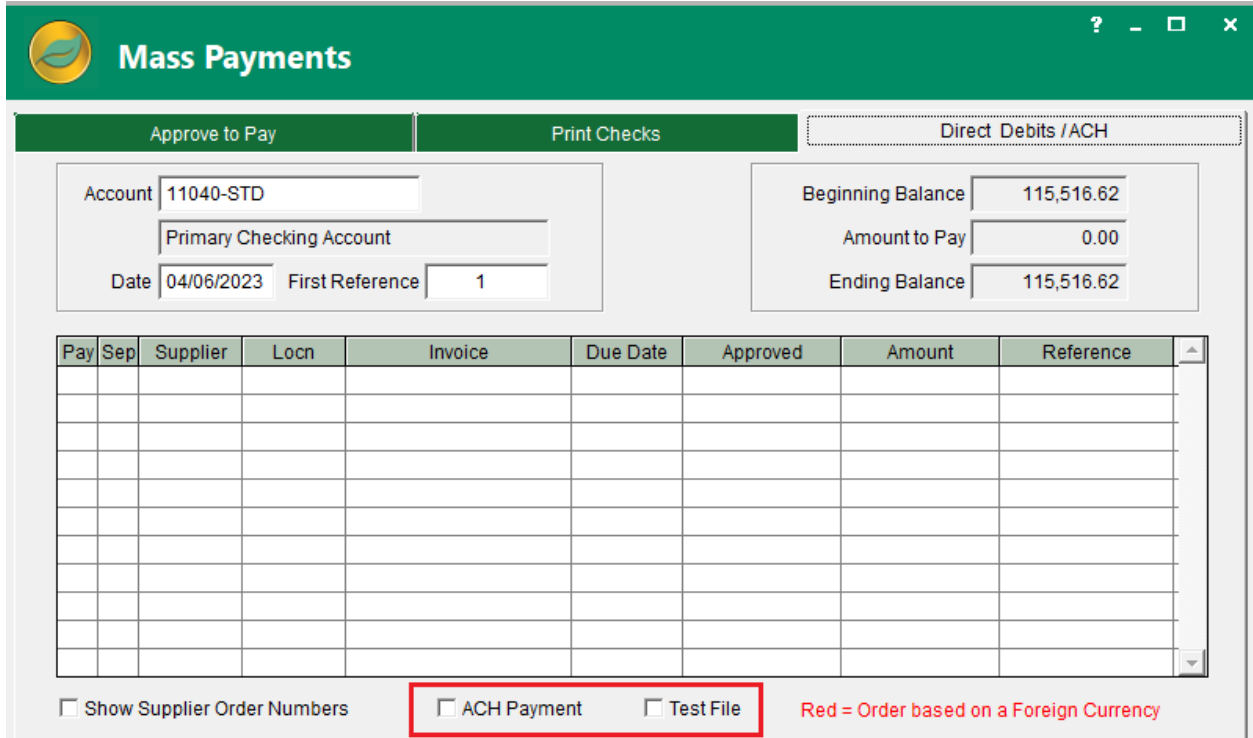

**Automated Clearing House** (i.e. ACH) payments were added to the system. The Supplier screen Settings tab has two fields to support the Routing Number and DFI Account Number for each supplier. (Purchases > Supplier)

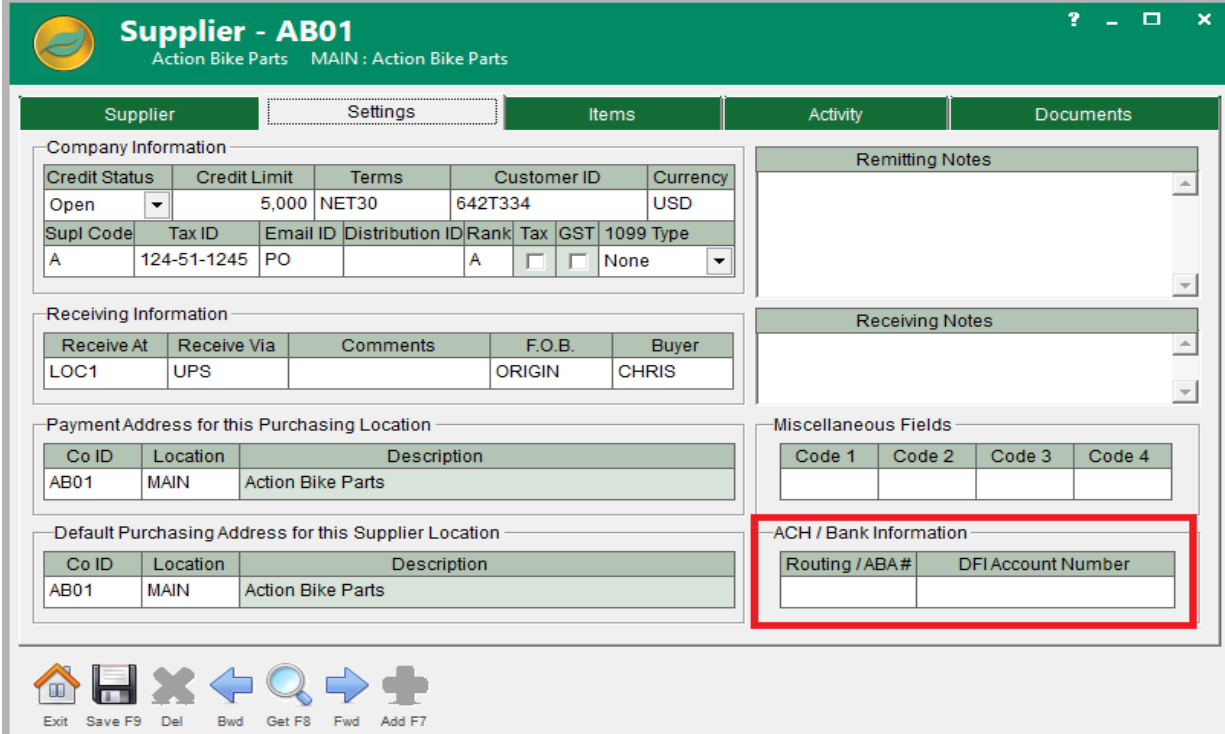

**ACH -** There is also a new option on the Company Defaults screen Options tab under Accounting Options for ACH Enabled. Checking this option will bring up a Credentials screen where the Bank information needed for ACH transactions can be entered. (File > Maintenance > Company Defaults)

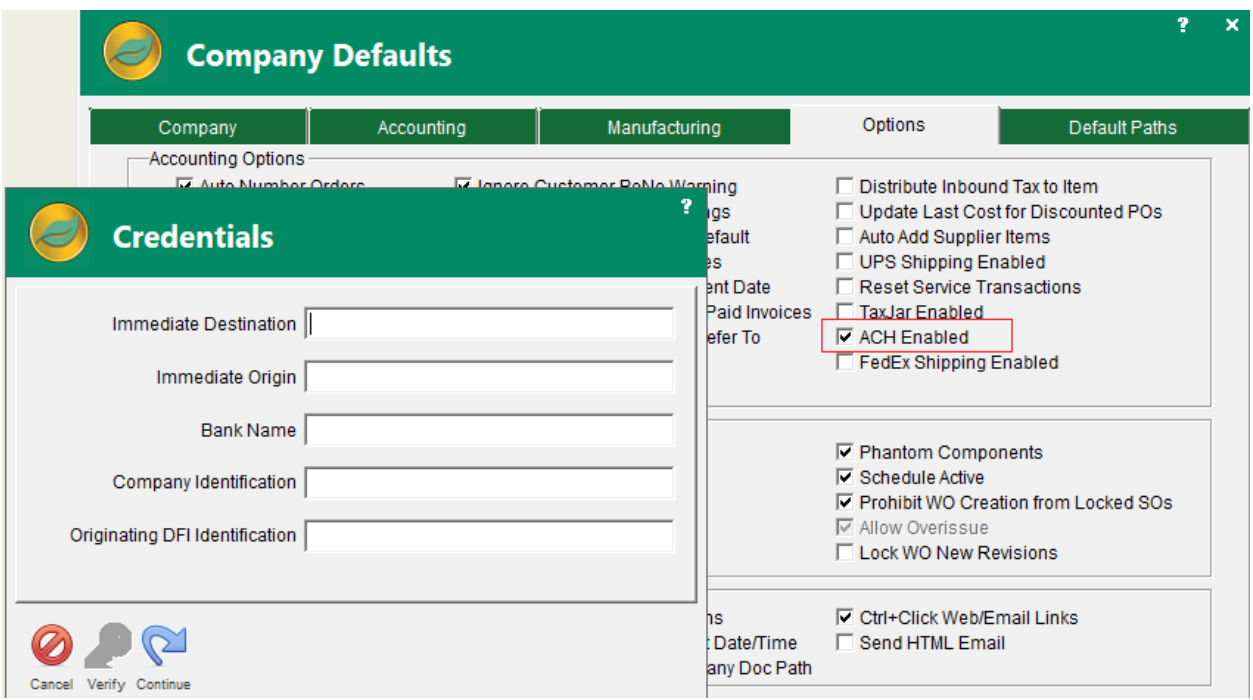

**Inventory Master Notes -** A new Notes button was added to the Inventory Master screen ID tab for Lot items. This allows Lot Notes to be added to each individual lot for that item number by selecting the lot in the Treevision and then pressing the Notes button.

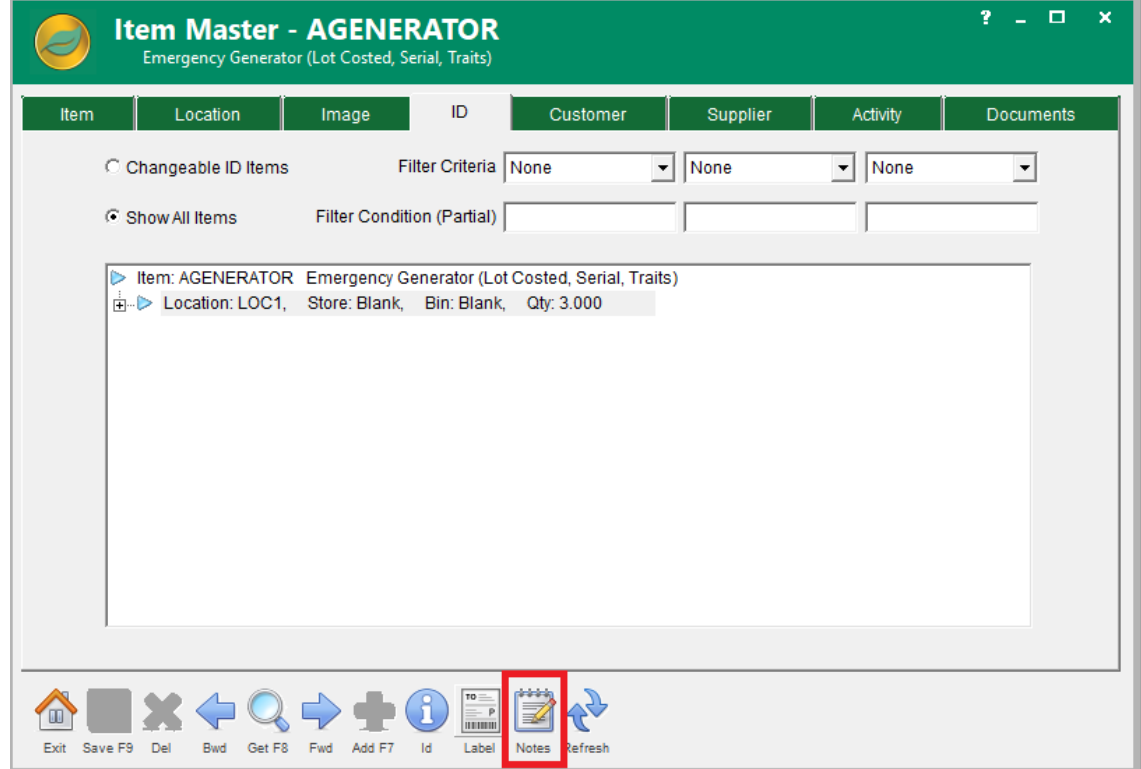

### Manufacturing New Features

**Lot ID, Serial ID, & Traits -** The Lot ID, Serial ID and Trait information on the Item Master screen Item tab can now be changed from Lot and/or Serialized or Trait parts to non-Lot, non-Serialized and non-Trait parts or vice versa regardless of current stock levels or the inclusion of the item on open orders of any type. If there are current on hand quantities, then the item cannot be changed to 'On Receipt' type status. In addition, copying older Completed or Voided orders will use the current settings on the items for the Lot, Serial and Trait statuses. (Inventory > Item Master)

**BOM Master and Work Order Screens -** New Document tabs were added to the BOM Master and Work Order screens. Additionally, several reports including the Sales Order, Sales Invoice, Purchase Order, Indented BOM and Work Order reports have new options to Print all the Associated Documents or just certain Associated Files based on those Document tab directories.

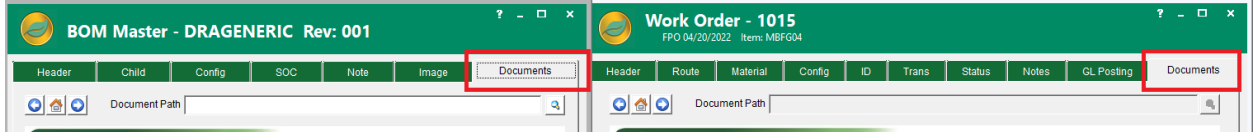

**Plan/MRP Process -** The Plan/MRP process now includes material from Service Tickets and Consignment Orders.

#### **Shipping**

ALERE now interfaces with FedEx as well as UPS to provide tracking, costing and label creation capabilities.

**The Company Defaults** screen has a new Accounting Option for FedEx Shipping that enables the use of FedEx with ALERE and allows the entering of the FedEx Credentials. (File > Maintenance > Company Defaults > Options)

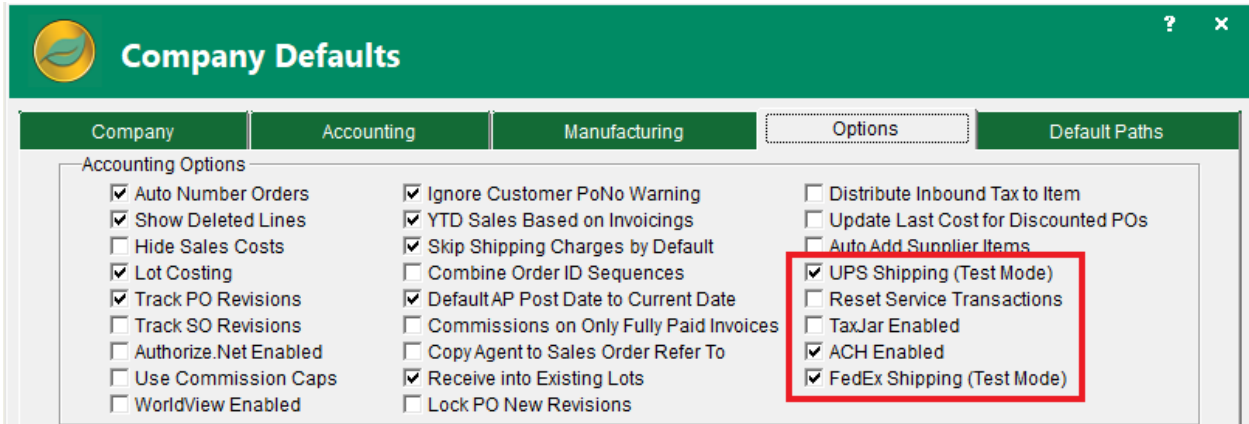

**Parcel Button -** The Sales Order screen has a Parcel button on the Status tab that brings up the FedEx Shipping screen, which allows the entering of address information, entering of package information, verification of the address, ability to get a cost quote and the ability to print the FedEx or UPS label. (Sales > Sales Order > Status Tab)

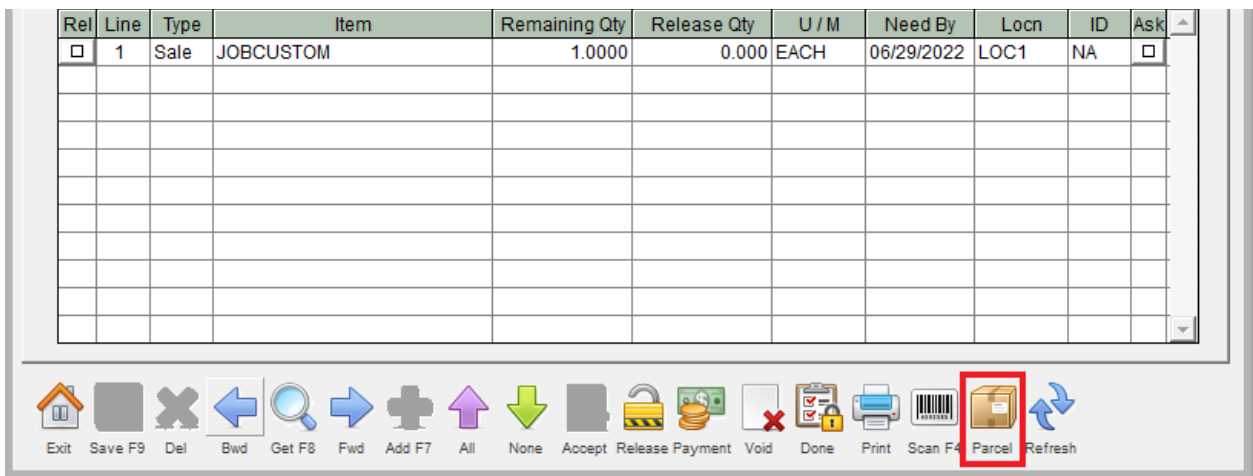

**Shipping Label -** The Release Sales Order screen has a new option on the checkbox for Shipping Label, which will bring up either the UPS or the FedEx Shipping screen during the release process. (Sales > Sales Order > Status Tab)

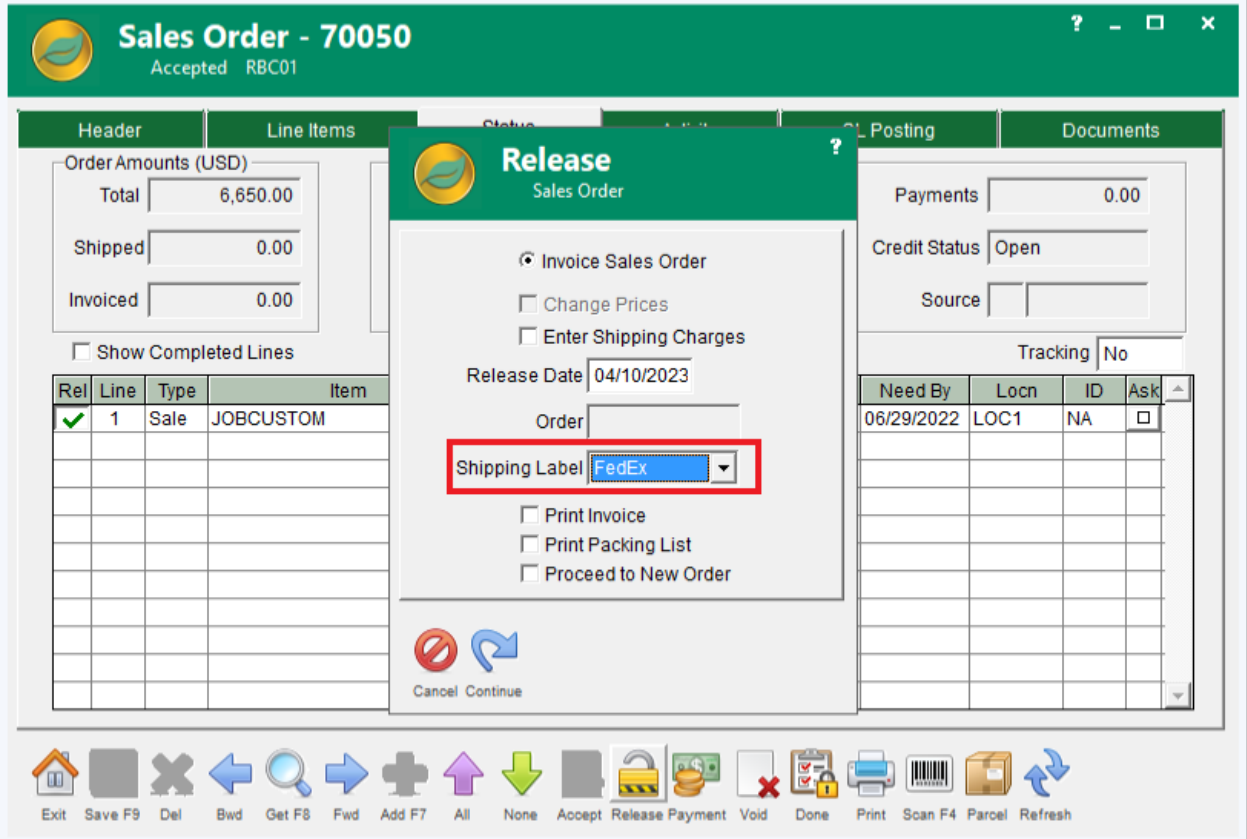

**FedEx Shipping Screen -** The FedEx Shipping screen can also be accessed directly from the Sales Module ribbon (Sales>Mass Process>Ship Packages)

**Tracking Shipments -** The Track Shipments screen in the Sales Module now also tracks FedEx shipments (Sales>Mass Process>Track Shipments)

### New Reports and Report Options

**Costed BOM Report -** The Costed BOM report will now display items in red that are inactive in inventory.

**Sales Analysis report** - The Sales Analysis report has a new Country filter option and a new Group By option choice for Country.

**Lot/Serial Disposition Report -** The Lot/Serial Disposition report has a new option to Print the Lot Notes.

**Sales Quotes Analysis Report -** A new Sales Quotes Analysis report was added to the product. This report displays the costs, prices and margin on the Sales Quotes in the system. (Sales>Reports>Activity>Quotes Analysis)

**Inventory Inactive Items report** - A new Active Status option was added to the Inventory Inactive Items report.

#### Service & Mobility New Features

**Express Service Ticket Processing -** A new Express Service Ticket Processing screen was added to the Service Module. This screen allows for the rapid creation of a Service Ticket, acceptance of the Service Ticket, posting of all associated labor to the Service Ticket, posting of all associated material to the Service Ticket, releasing of the Service Ticket to an AR Invoice and completion of the Service Ticket. After the processing is complete, the newly

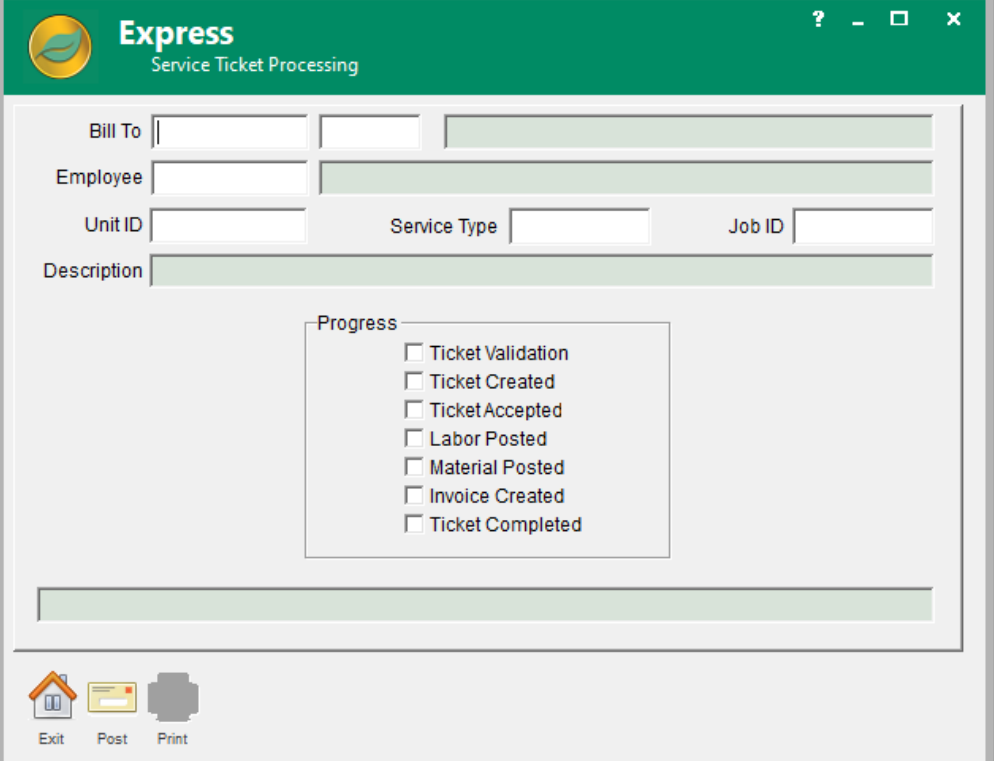

created AR Invoice can be printed directly from the screen and the progress message box can be double clicked on

to proceed to the Service Ticket. The Service Ticket can also be associated with an existing Job by entering a Job ID before posting. (Service > Express)

**Service Catalog -** A new Update button was added to the Service Catalog screen to update all open Service Ticket lines for that Service ID with the current Service Activities and Tests listed.

**Shopify Screen -** A new Shopify Products screen has been added to the Mobility Module. It allows top-level products with multiple variants to be defined and uploaded to Shopify.

**New Activities -** New Activities and Tests can be added to an active Service Ticket on the Results tab. (Service > Service Ticket)

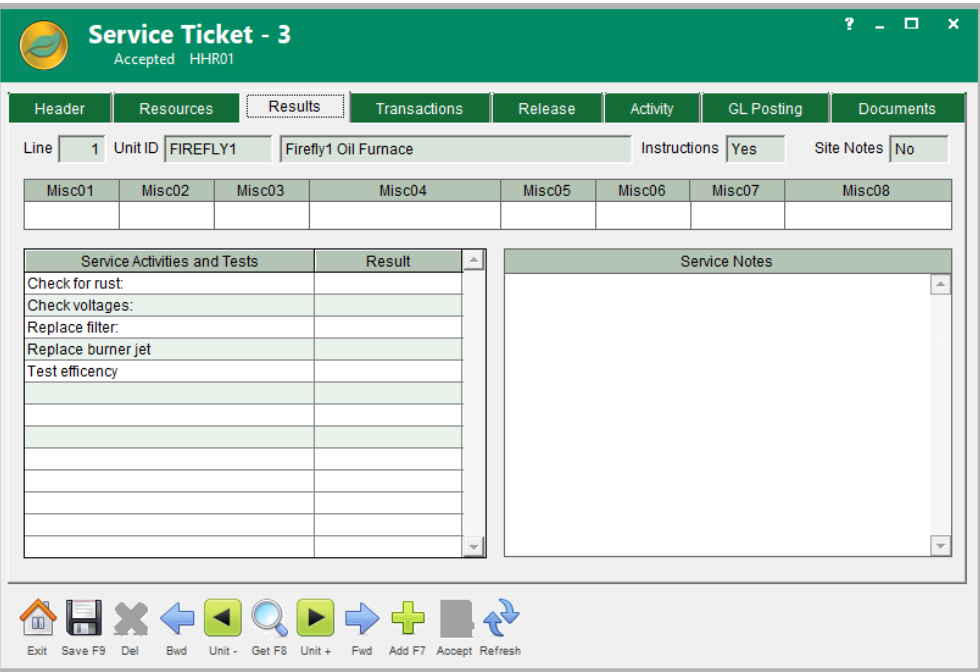

### Miscellaneous New Features

**Inventory Cost Column -** A Cost column has been added to the Inventory Count screen Adjust tab grid.

**Active Items Only -** A new Active Items Only checkbox was added to the Costed Roll Up screen.

**New Miscellaneous Fields -** Four new User Miscellaneous fields were added to the Company Address screen Supplier – Supplier Remit To tab and the Supplier screen Settings tab. These fields are defined in the Global Codes screen in the same manner as the other Miscellaneous fields.

**Item Number -** The item number from the Inventory Master screen can now be dragged and dropped into other fields such as the line items on an order.

**Active Users Screen -** A new Suspend Automatic Refresh checkbox was added to the Active Users screen. While checked, that grid will not automatically refresh. This allows the grid to be sorted and searched more easily. (File > Maintenance > Active Users)

**Physical Inventory Count -** A new Hide Inactive Items filter was added to the Physical Inventory Count screen

**Company Defaults Accounting Option -** A new Company Defaults Accounting option was added to allow the automatic adding of new Supplier Items when receiving items from Purchase Orders.

#### New Permissions

- BFSD = BOM Save Documents Path
- GFIC = General Ledger Intercompany Transfers
- IFIC = Accept Intercompany Transfer Orders
- IFSD = Inventory Save Documents Path
- JMTI = Time Import Screen
- PFAC = Supplier Bank Information Access
- PFIC = Accept Intercompany Purchase Orders
- PFSD = Supplier Save Documents Path
- PRAC = ACH Register Report
- SFSD = Customer Save Documents Path
- SRQA = Sales Quotes Analysis Report
- VMEP = Express Service Ticket Screen
- WSSC = Company Defaults Credentials
- WSSP = Shopify Products Screen

TIW Technology, Inc. 769 Youngs Hill Road, Easton PA 18040-6726 Phone 610.258.5161 Visit our web site at **www.tiwcorp.com**

Copyright © 2023 by TIW Technology, Inc. ALERE and ALERE Leaf Logo are trademarks of TIW Technology, Inc. All rights reserved.

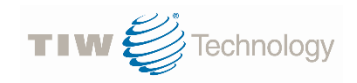